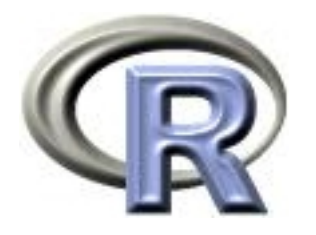

#### 9. More Bioconductor packages

Thomas Lumley Ken Rice

Universities of Washington and Auckland

São Paulo, January 2014

Genome-Wide Association Studies (GWAS) are currently popular – typically, these genotype e.g. 1M SNPs on several thousand subjects in (large) established studies

- Usually on 1000's of subjects
- 'Simple' *t*-tests, regressions, for each SNP (like microarrays)
- 1M anything takes a long time! (up to 72 hours)
- Just loading big datasets is non-trivial  $-$  but some tools are available

snpStats is a Bioconductor package for GWAS analysis – maintained by David Clayton (analysis lead on Wellcome Trust)

- > biocLite("snpStats") #in a new session
- > library(snpStats)
- > data(for.exercise)
- $> 1s()$
- [1] "snp.support" "snps.10" "subject.support"

A 'little' case-control dataset (Chr 10) based on HapMap – three objects; snp.support, subject.support and snps.10

# GWAS analysis

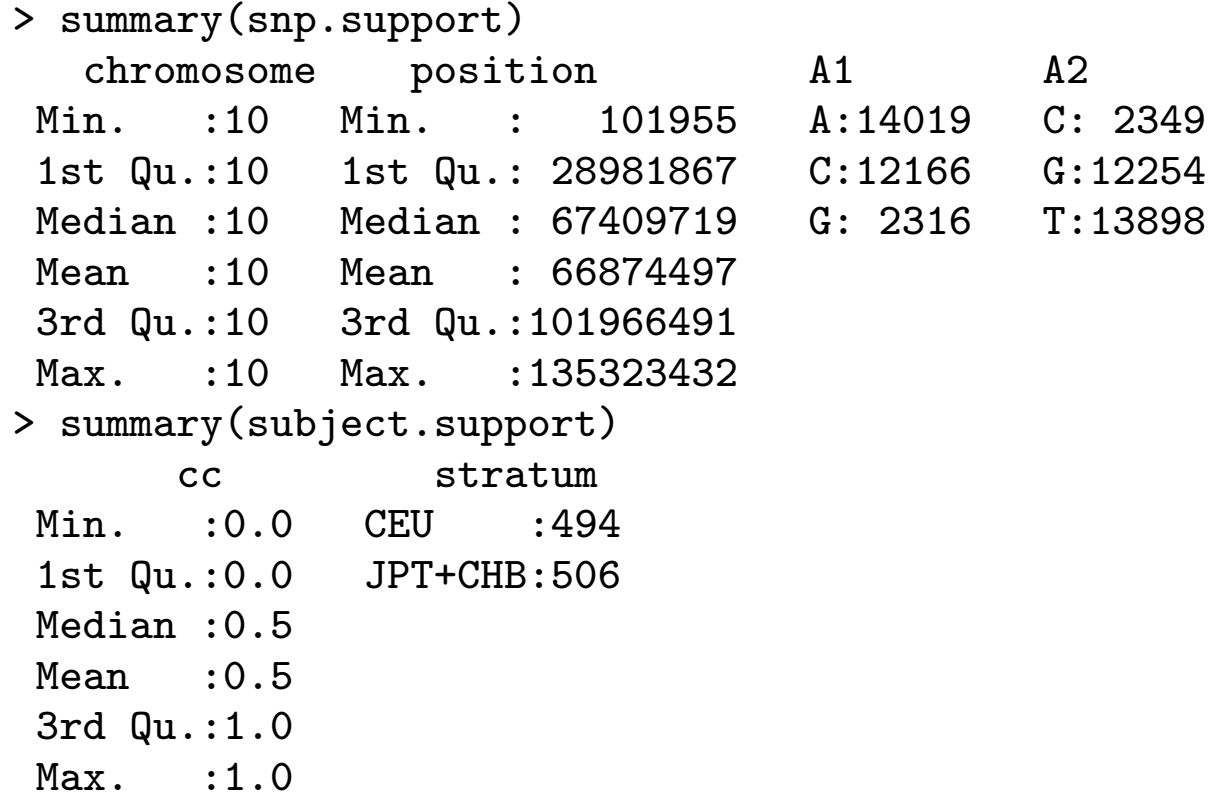

#### GWAS analysis

```
> show(snps.10) # show() is generic
A SnpMatrix with 1000 rows and 28501 columns
Row names: jpt.869 ... ceu.464
Col names: rs7909677 ... rs12218790
> summary(snps.10)
$rows
  Call.rate Heterozygosity
Min. : 0.9879 Min. : 0.0000
Median :0.9900 Median :0.3078
Mean : 0.9900 Mean : 0.3074
Max. : 0.9919 Max. : 0.3386
$cols
    Calls Call.rate MAF P.AA
Min. : 975 Min. :0.975 Min. :0.0000 Min. :0.00000
Median : 990 Median :0.990 Median :0.2315 Median :0.26876
Mean : 990 Mean :0.990 Mean :0.2424 Mean :0.34617
Max. :1000 Max. :1.000 Max. :0.5000 Max. :1.00000
     P.AB P.BB z.HWE
Min. :0.0000 Min. :0.00000 Min. :-21.9725
Median :0.3198 Median :0.27492 Median : -1.1910
Mean : 0.3074 Mean : 0.34647 Mean : -1.8610
Max. :0.5504 Max. :1.00000 Max. : 3.7085
                              NA's : 4.0000
```
- 28501 SNPs, all with Allele 1, Allele 2
- 1000 subjects, 500 controls (cc=0) and 500 cases (cc=1)
- Far too much data for a regular summary() of snps.  $10 -$  even in this small example

We'll use just the column summaries, and a (mildly) 'clean' subset;

```
> snpsum <- col.summary(snps.10)
> use <- with(snpsum, MAF > 0.01 & z.HWE^2 < 200)
> table(use)
use
FALSE TRUE
 317 28184
```
Now do single-SNP tests for each SNP, and extract the  $p$ -value for each SNP, along with its location;

```
tests <- single.snp.tests(cc, data = subject.support,
+ snp.data = snps.10)
```
pos.use <- snp.support\$position[use] p.use <- p.value(tests, df=1)[use]

We'd usually give a table of 'top hits,' but...

## GWAS analysis

plot(hexbin(pos.use, -log10(p.use), xbin = 50))

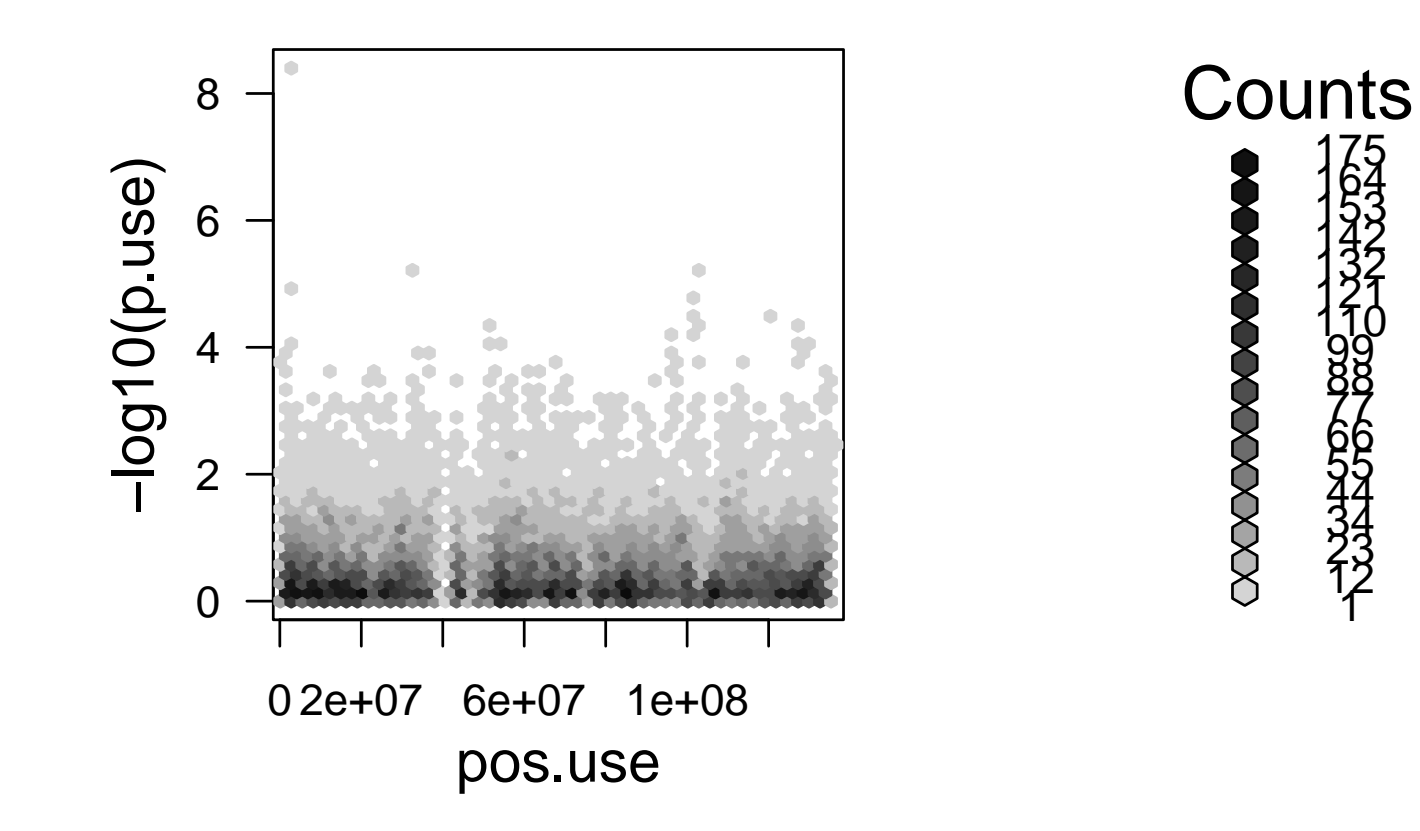

## GWAS analysis

qq.chisq(chi.squared(tests, df=1)[use], df=1)

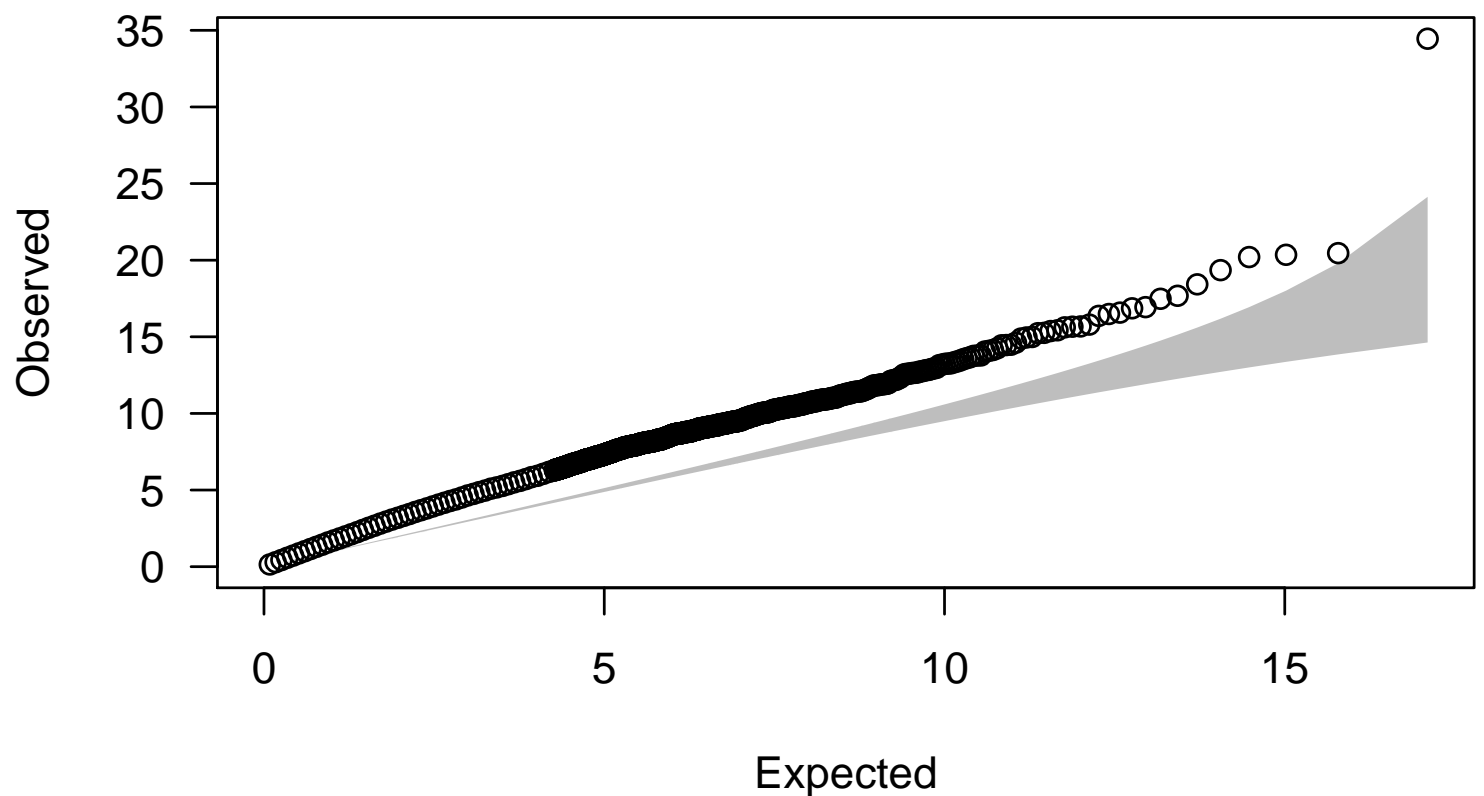

**QQ plot**

Expected distribution: chi−squared (1 df)

```
tests2 <- single.snp.tests(cc, stratum, data = subject.support,
+ snp.data = snps.10)
qq.chisq(chi.squared(tests2, 1)[use], 1)
```
**QQ plot**

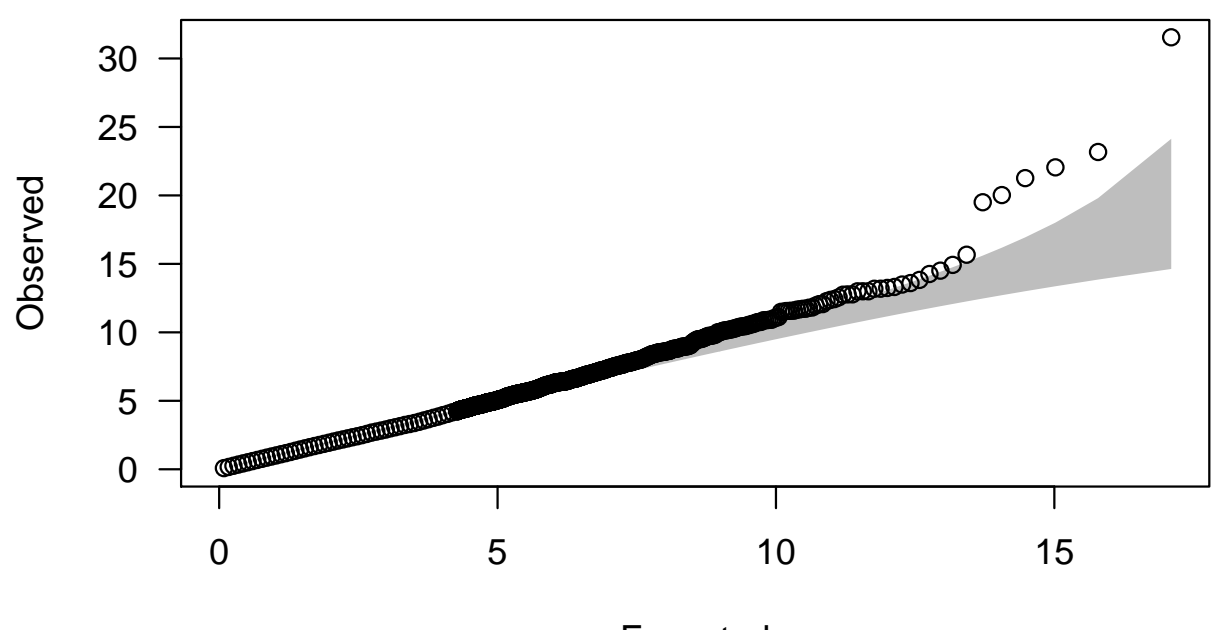

Expected distribution: chi−squared (1 df) Expected

## Handling short-read sequences

The ShortRead package handles short-read (aka 'next-generation') sequencing reads, mostly for QC and preprocessing.

It comes with a (small) subset of a Solexa sequencing run: we will look at this example.

The data are in a structured set of folders, so the first step is to specify where they can be found.

exptPath <- "/Users/tlumley/Library/R/2.15/library/ShortRead/extdata'

and then use the SolexaPath() function to create a simple summary of the structure, which we will pass to other functions instead of a filename

# Handling short-read sequences

```
> sp <- SolexaPath(exptPath)
> sp
class: SolexaPath
experimentPath: /Users/tlumley/Library/R/2.15/library/ShortRead/extdata
dataPath: Data
scanPath: NA
imageAnalysisPath: C1-36Firecrest
baseCallPath: Bustard
analysisPath: GERALD
> imageAnalysisPath(sp)
[1] "/Users/tlumley/Library/R/2.15/library/ShortRead/extdata/
      Data/C1-36Firecrest"
> analysisPath(sp)
[1] "/Users/tlumley/Library/R/2.15/library/ShortRead/extdata/
    Data/ C1-36Firecrest/Bustard/GERALD"
```
The function readAligned() reads in the aligned sequence fragments,

```
> aln <- readAligned(sp, "s_2_export.txt")
> aln
class: AlignedRead
length: 1000 reads; width: 35 cycles
chromosome: NM NM ... chr5.fa 29:255:255
position: NA NA ... 71805980 NA
strand: NA NA ... + NA
alignQuality: NumericQuality
alignData varLabels: run lane ... filtering contig
```
The sread() function returns the bases read

> sread(aln)

...

A DNAStringSet instance of length 1000

width seq

- [1] 35 CCAGAGCCCCCCCGCTCACTCCTGAACCAGTCTCTC
- [2] 35 AGCCTCCCTCTTTCTGAATATACGGCAGAGCTGTT
- [3] 35 ACCAAAAACACCACATACACGAGCAACACACGTAC
- [4] 35 AATCGGAAGAGCTCGTATGCCGGCTTCTGCTTGGA
- [5] 35 AAAGATAAACTCTAGGCCACCTCCTCCTTCTTCTA

and the quality() function gives the read quality, coded with Z as the best

### Examining data

> quality(aln)

```
class: SFastqQuality
```
quality:

A BStringSet instance of length 1000

width seq

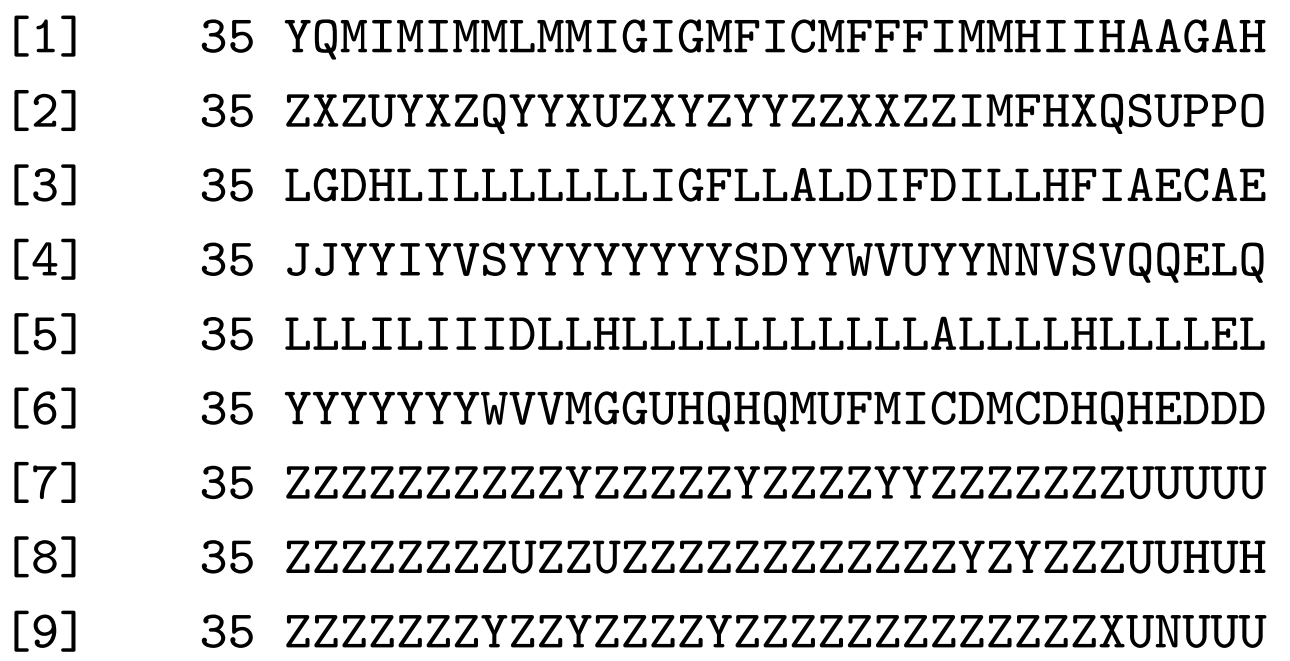

Note how the quality goes down later in the read.

We can read other information, such as the fluorescence intensities for each base

```
> int <- readIntensities(sp)
> int
class: SolexaIntensity
dim: 256 4 36
readInfo: SolexaIntensityInfo
intensity: ArrayIntensity
measurementError: ArrayIntensity
> splom(intensity(int)[[,,2]], pch=".", cex=3)
> splom(intensity(int)[[,,35]],pch=".",cex=3)
```
and then create a scatterplot matrix of the intensities for the 2nd and 35th bases. The plots show the correlation between A-T and C-G channels, and the deterioration towards the end of the read.

# Intensities: 2nd position

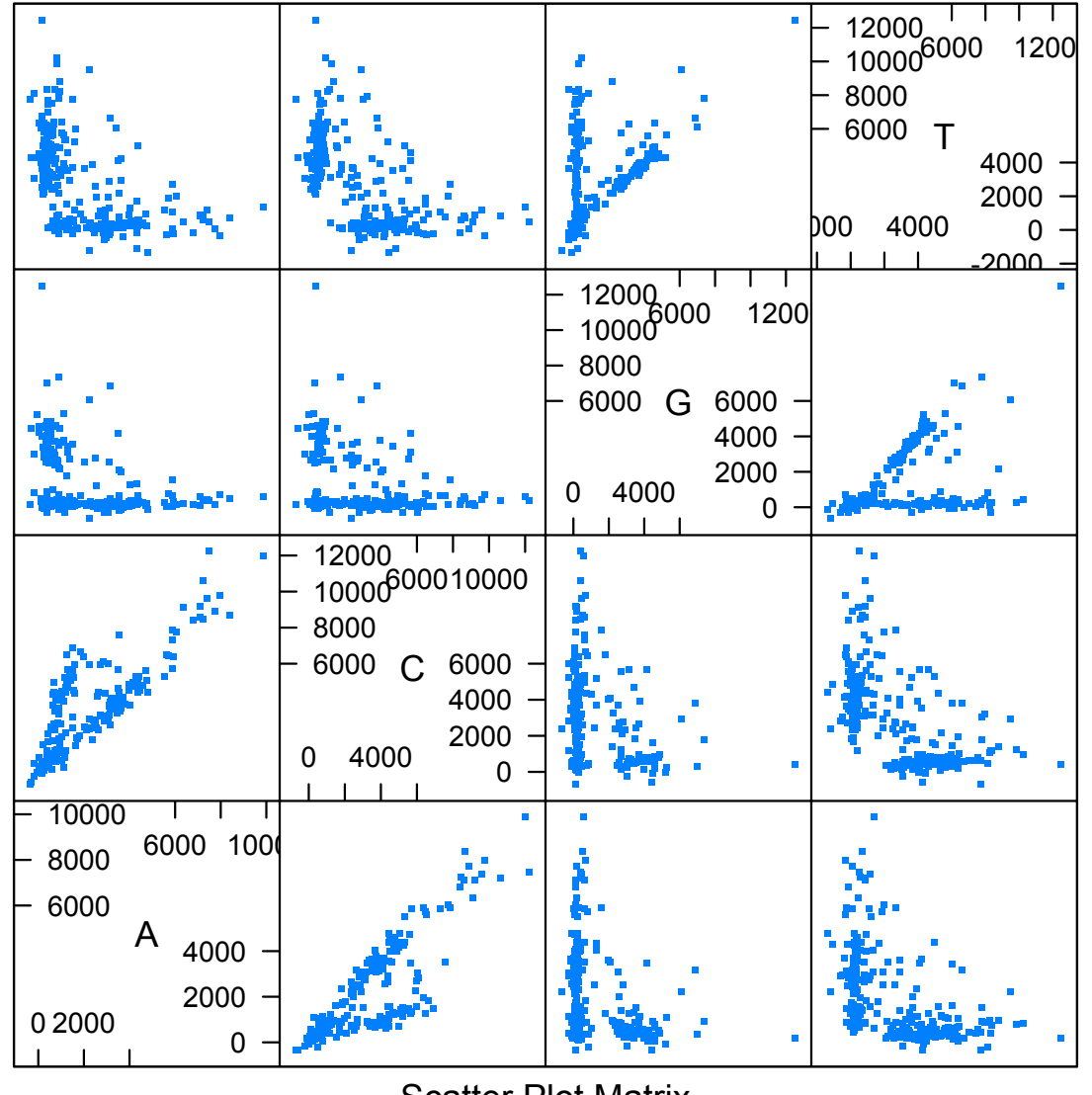

Scatter Plot Matrix

## Intensities: 35th position

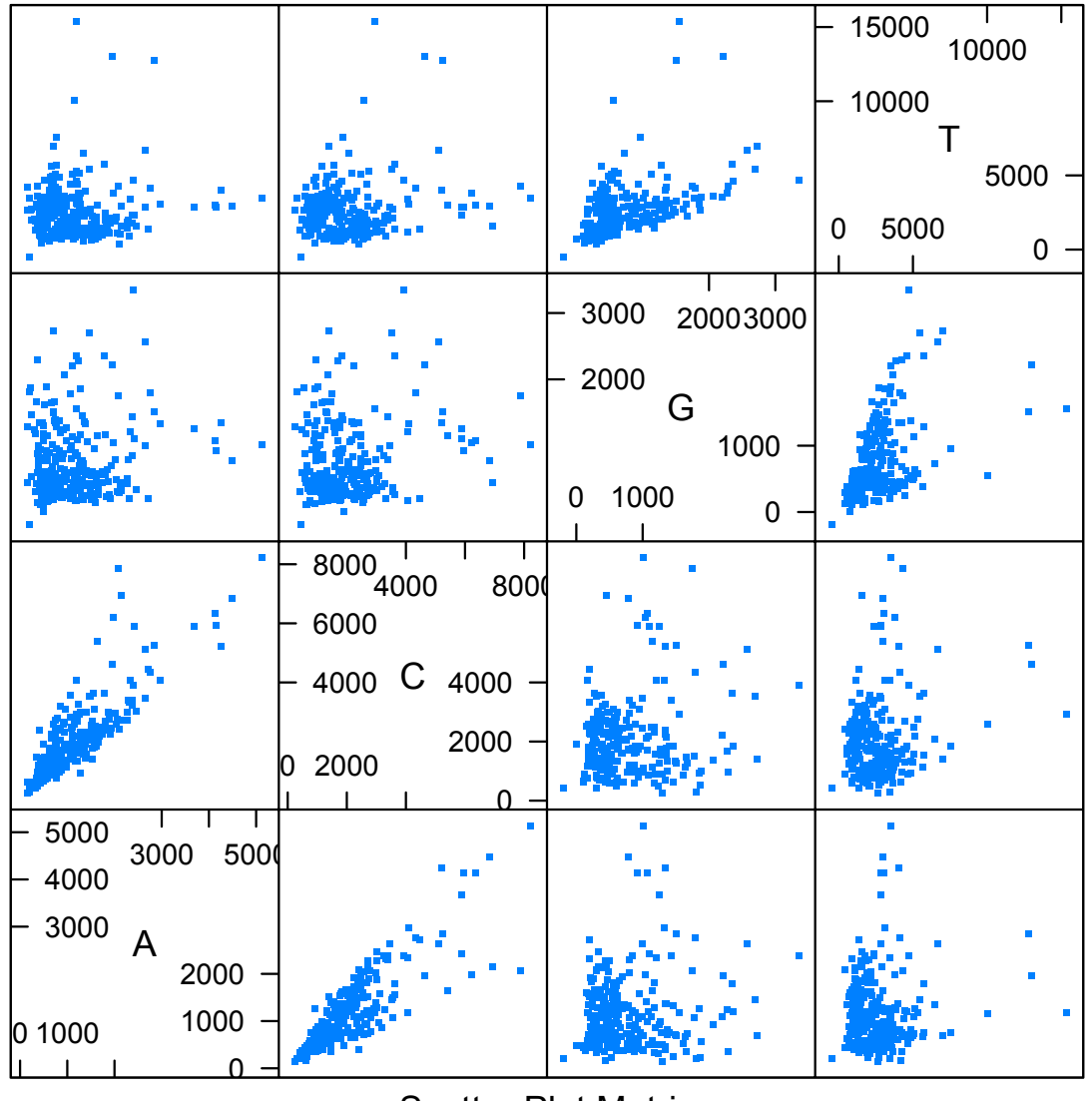

Scatter Plot Matrix

## DIfferential expression by RNAseq

The edgeR package (among others) estimates differential RNA expression from RNAseq experiments. It's a sequel to the limma package for microarray gene expression data.

RNAseq produces a count for each transcript, rather than the continuous measure produced by microarray experiments, and the statistical analysis relies on models for variation in counts.

We will look at an RNAseq experiment comparing gene expression in prostate cancer cells with and without treatment with an androgen (a testosterone analogue).

The experiment had three treated samples and four control samples, sequenced in seven of the lanes of a single flow cell on an Illumina 1G sequencer.

The data have been mapped to the human genome and turned into counts of transcripts in a simple text file

#### RNAseq of prostate cancer

> x <- read.delim("pnas\_expression.txt", row.names=1, stringsAsFactors=FALSE)

 $>$  head(x)

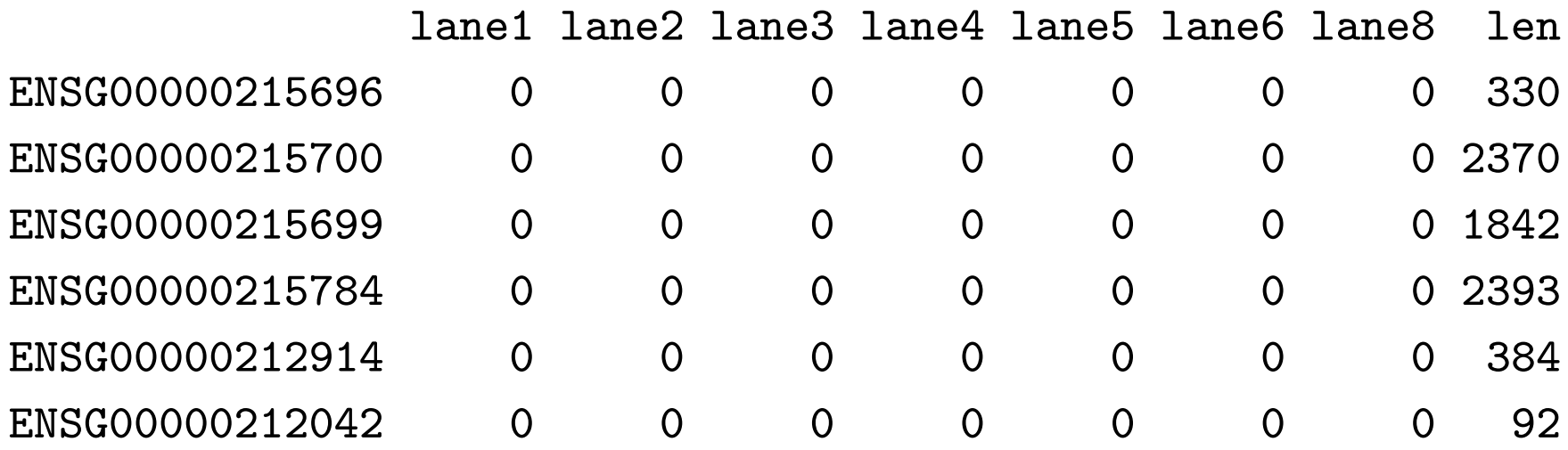

The stringsAsFactors argument is needed because we want to keep the transcript names as strings, not turn them into factors.

## RNAseq of prostate cancer

We also need to specify which 'lanes' are treated and which are control.

#### > targets

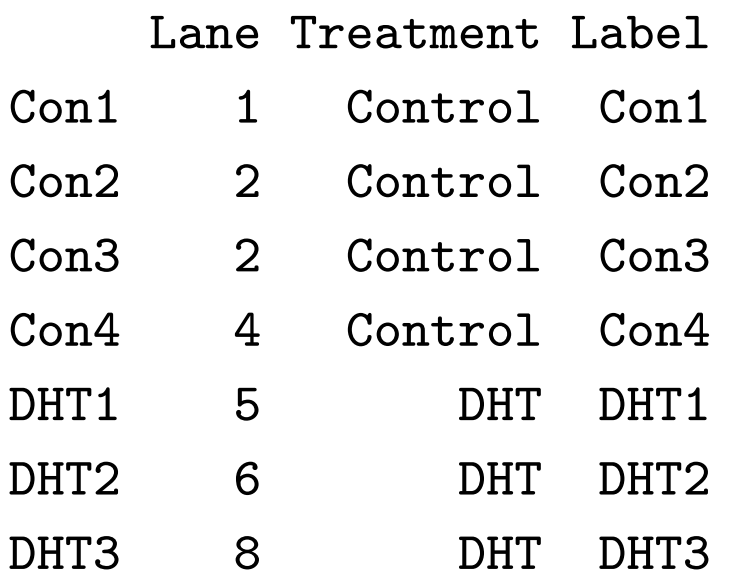

### RNAseq of prostate cancer

Putting the two together and filtering out low-expression transcripts gives data for analysis

```
y <- DGEList(counts=x[,1:7], group=targets$Treatment, genes=data.framet
colnames(y) <- targets$Label
keep \le rowSums(cpm(y)>1) >= 3
y \leftarrow y[keep,]
y$samples$lib.size <- colSums(y$counts)
```
Here, cpm() means counts per million

## Overall differences?

plotMDS(y) does multidimensional scaling, projecting the data into two dimensions to see how well separated the samples are. In this case there are big treated/control differences and smaller between-replicate differences.

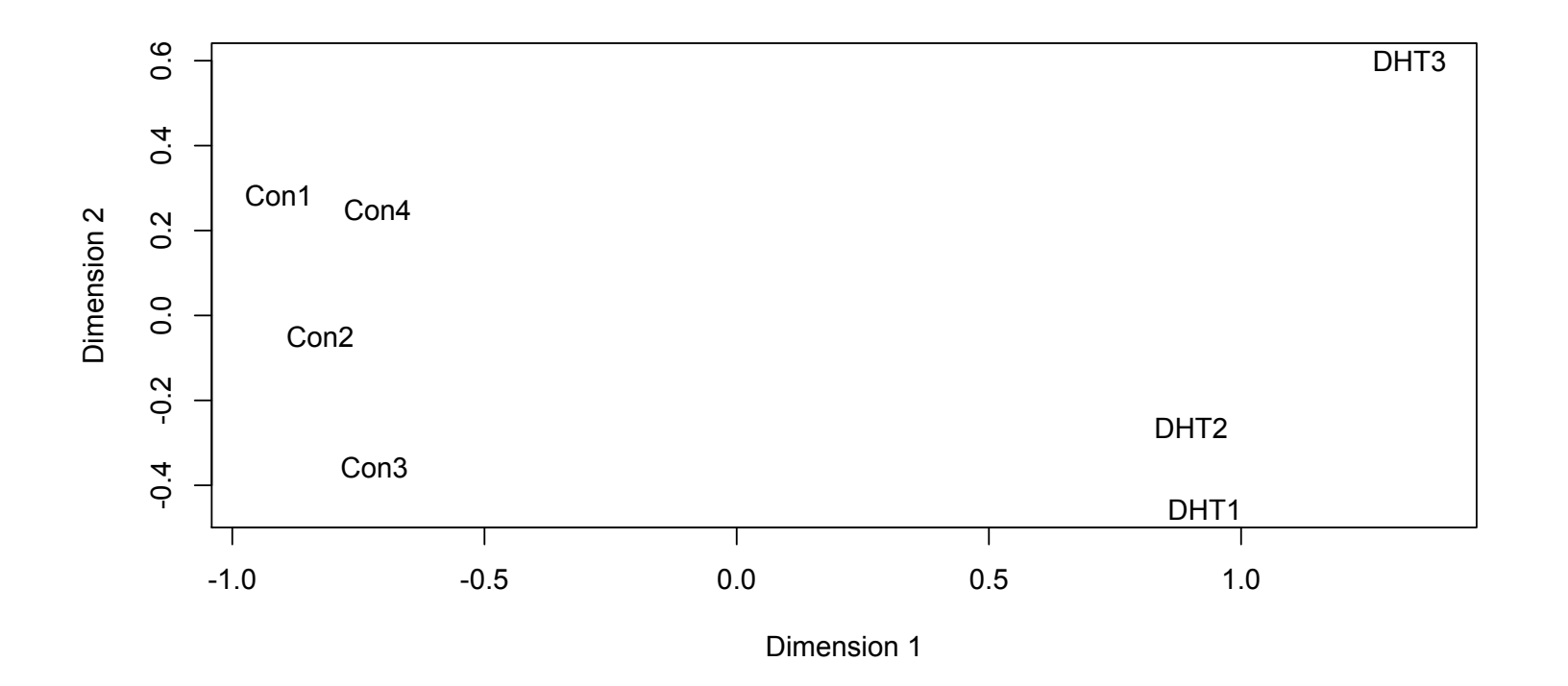

# Differential expression (at last)

The statistical analysis has two steps. First, the variability is estimated, then the treatment and control groups are compared for each gene, using a test related to Fisher's exact test.

```
y <- estimateCommonDisp(y, verbose=TRUE)
```
y <- estimateTagwiseDisp(y)

```
et <- exactTest(y)
top <- topTags(et)
```
# Differential expression (at last)

The output gives the gene name the log fold-change, the overall abundance, the  $p$ -value and FDR.

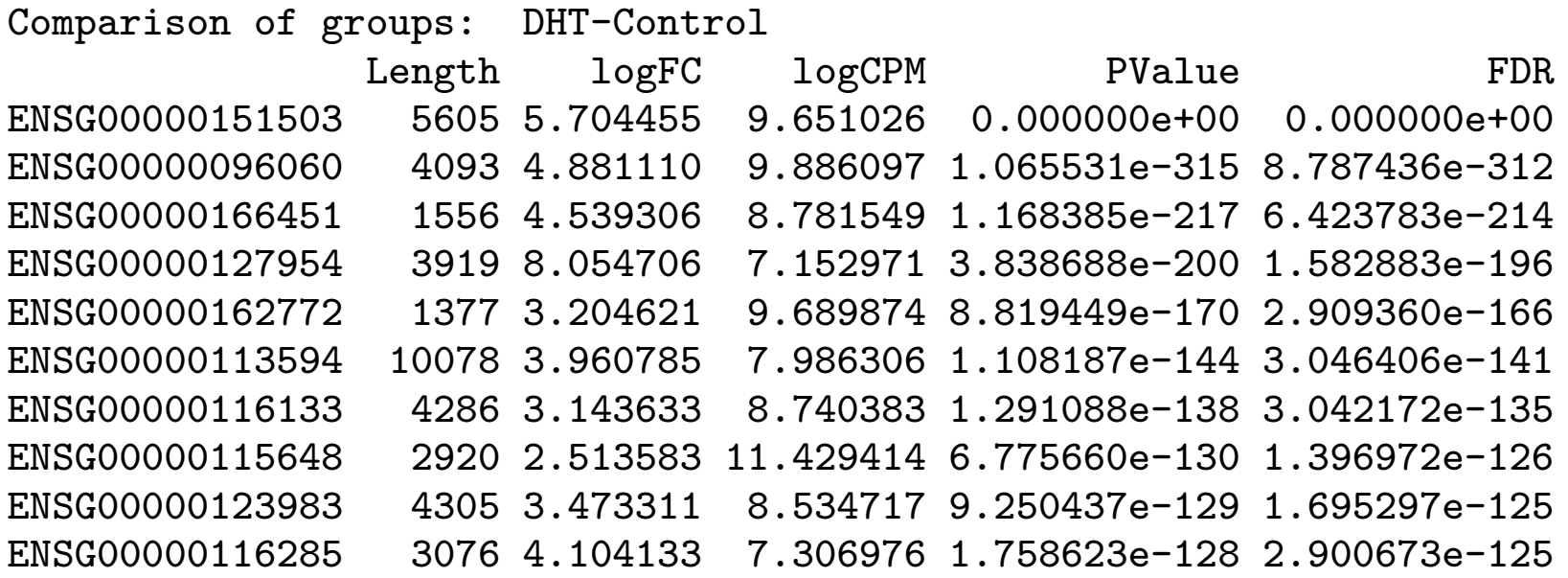

# Differential expression (at last)

We could use biomaRt or one of the other annotation packages to convert to other gene names

> getBM(attributes="hgnc\_symbol",filters="ensembl\_gene\_id", values=rownames(top\$table),mart=human)

hgnc\_symbol

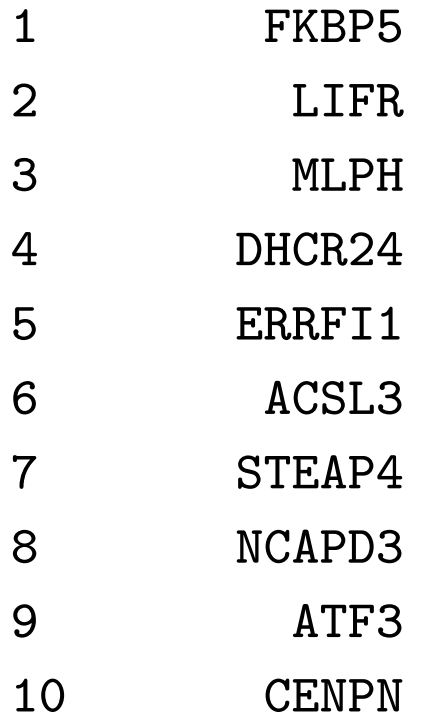